# **YouTestMe**

Exporting Exams as PDF files

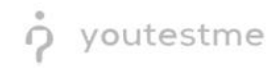

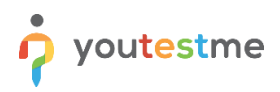

## **Table of Contents**

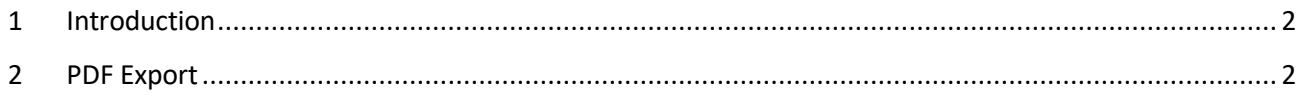

### <span id="page-1-0"></span>**1 Introduction**

<span id="page-1-1"></span>This document contains step-by-step instructions on how to export your exams as PDF files.

#### **2 PDF Export**

To export your sample exam as a PDF file, please follow the instructions below:

1. Hover over the **Tests** tab in the main bar and select **Manage Tests**.

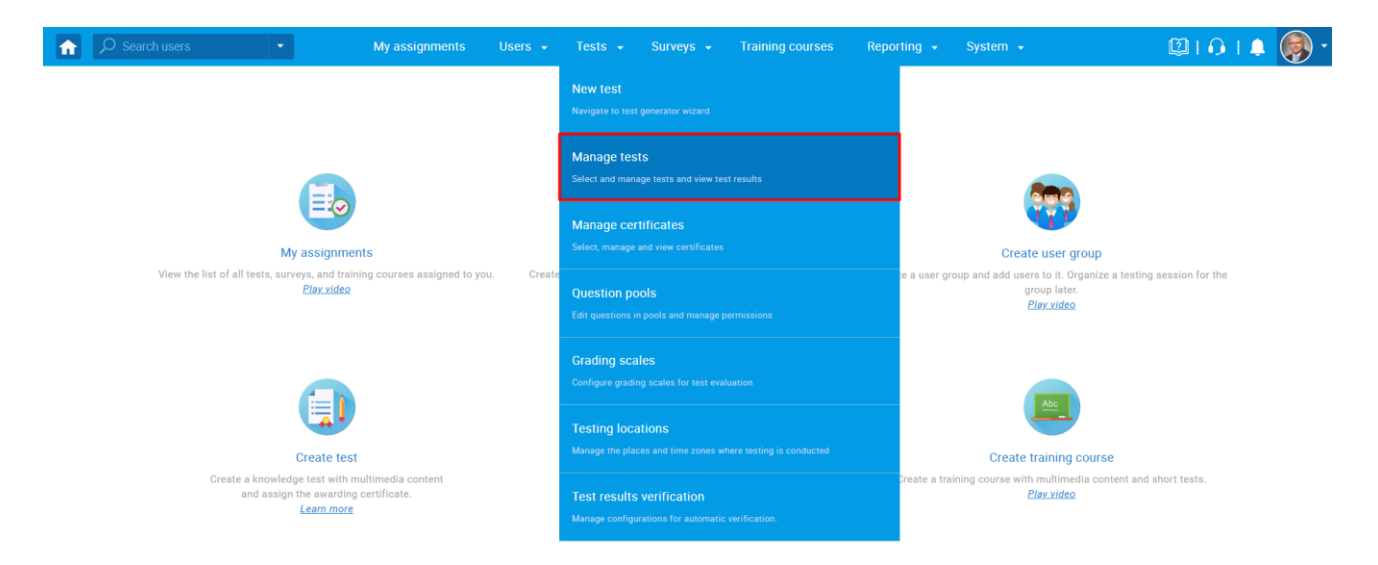

2. From the list of all tests, select the exam you want to export.

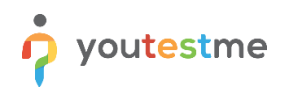

Manage tests

All tests (12)

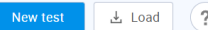

On the left side menu, you can find tests categorized by their statuses.<br>The table below shows the list of tests you can manage. Filter and search the tests by g the "New Test" button in the top right The substitution of the state of the problem in the season of the season of the season of the season of the season in the season of the season of the season of the season of the season of the season of the season of the se  $\hat{\mathbf{v}}$ Creation date  $\rightarrow$  $ID$ Status  $\hat{z}$  $\;\;\rightsquigarrow$ External ID  $\diamond$ Creation type  $\Diamond$ Report displayed  $\mathrel{\mathop{\mathop{\mathop{\scriptstyle\circ}}}}$ Report content Name  $\varnothing$  $\circ$ Search  $O$  Select one  $\vee$  Select one  $\vee$  Select one Select one  $\vee$  Search Search **Presentation Exam** Nov-05-2021 1813 Published Test with sections Immediately after result grading Score only Paper-based Exam Nov-02-2021 Published 1810 Generated Immediately after result grading Score and details **Remark test** Sep-21-2021 Published 1806 0/111-A 333 Manually created Immediately after result grading Score and details Cyber Security Certificati.. Jul-07-2021 Published 1805 131119 Manually created Score and details Real-time grading 1797 Main Demo Test Jun-25-2021 347865 Test with sections Immediately after result grading Score and details Published 1715 Automated Proctoring D. Apr-13-2020 Published 569274 Manually created Score and details Immediately after result grading Browser Lockdown Dem. Apr-13-2020 Published 1714 214568 Manually created Score and details Immediately after result grading **Report Builder Test** Nov-05-2019 Published 1676 345285 Test with sections Immediately after result grading Score only **Improved Exam Demo** Oct-05-2018 Published 1562 783524 Manually created Immediately after result grading Score and details Question Pools Demo Te. Aug-01-2018 Published 1420 783542 Generated Immediately after result grading Score and details ■ Displayed columns  $12 \rightarrow 10$ Row

#### 3. Click the **Options** icon in the top-right corner and select **Export as PDF**.

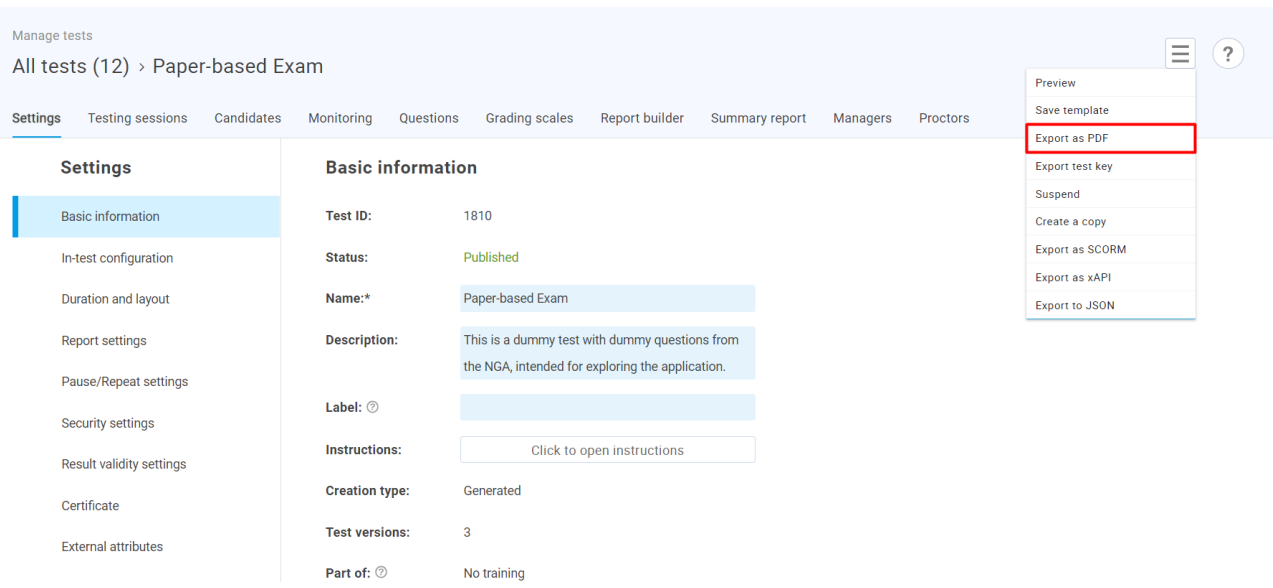

4. The downloaded PDF file will be available for a review. You may also download it for a preview at [this link.](https://wiki.youtestme.com/youtestme/youtestmedoc/YTM%20Customer%20Support/Client%20onboarding%20documentation%20(best%20practices%20for%20common%20scenarios,%20how-to)/NGA/NGA%20Paper-based%20Exam%20-%20PDF%20Export.pdf)